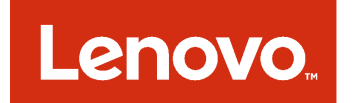

# Lenovo XClarity Integrator for VMware vCenter Release Notes

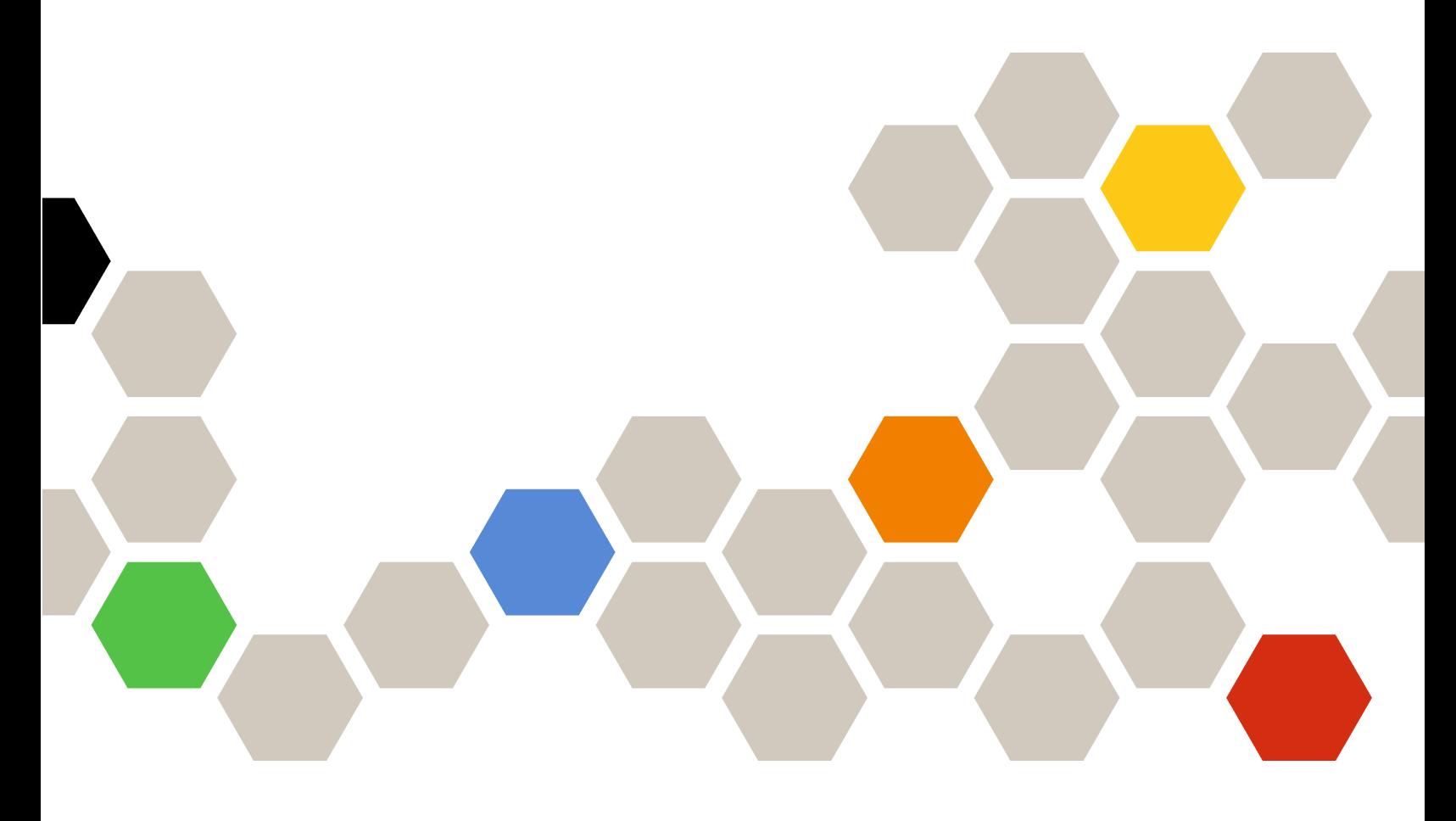

**Version 5.0**

#### **Note**

Before using this information and the product it supports, read the information in [Appendix A "Notices" on](#page-12-0)  [page 7.](#page-12-0)

**First Edition (March 2017)**

**© Copyright Lenovo 2014, 2017. Portions © Copyright IBM Corporation 2012, 2014**

LIMITED AND RESTRICTED RIGHTS NOTICE: If data or software is delivered pursuant to a General Services Administration "GSA" contract, use, reproduction, or disclosure is subject to restrictions set forth in Contract No. GS-35F-05925.

# **Contents**

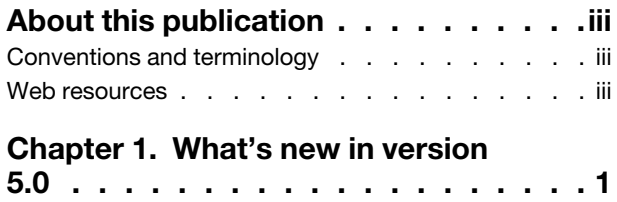

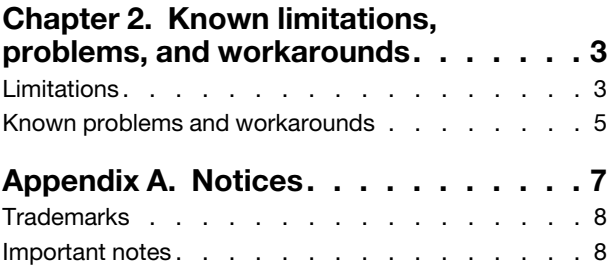

# <span id="page-4-0"></span>**About this publication**

These Release Notes provide the latest information for the Lenovo XClarity Integrator for VMware vCenter. Lenovo XClarity Integrator is used to acquire system information, update firmware, monitor power usage, manage predicted failures, and change advanced system settings in a VMware vCenter management environment.

### <span id="page-4-1"></span>**Conventions and terminology**

Paragraphs that start with a bold **Note**, **Important**, or **Attention** are notices with specific meanings that highlight key information.

**Note:** These notices provide important tips, guidance, or advice.

**Important:** These notices provide information or advice that might help you avoid inconvenient or difficult situations.

**Attention:** These notices indicate possible damage to programs, devices, or data. An attention notice appears before the instruction or situation in which damage can occur.

The following table describes some of the terms, acronyms, and abbreviations used in this document.

| <b>Term/Acronym</b> | <b>Definition</b>                  |
|---------------------|------------------------------------|
| <b>ASU</b>          | Lenovo Advanced Settings Utility   |
| <b>BMC</b>          | baseboard management controller    |
| <b>DSA</b>          | Lenovo Dynamic System Analysis     |
| <b>LXCA</b>         | Lenovo XClarity Administrator      |
| <b>LXCI</b>         | Lenovo XClarity Integrator         |
| <b>PFA</b>          | predictive failure alert           |
| <b>UXSP</b>         | UpdateXpress System Packs          |
| <b>UXSPi</b>        | UpdateXpress System Pack Installer |

Table 1. Frequently used terms and acronyms

### <span id="page-4-2"></span>**Web resources**

The following websites provide resources for understanding, using, and troubleshooting System x, Flex System, BladeCenter servers, and systems-management tools.

#### **Lenovo XClarity Integrator for VMware vCenter site**

Locate the latest downloads for the Lenovo XClarity Integrator for VMware vCenter:

• [Lenovo XClarity Integrator for VMware website](http://shop.lenovo.com/us/en/systems/software/systems-management/xclarity-integrators/#tab-vmware)

#### **System Management with Lenovo XClarity Solutions**

This website provides an overview of the Lenovo XClarity solutions that integrate System x and Flex System hardware to provide system management capability:

• [System Management with Lenovo XClarity Solution website](http://shop.lenovo.com/us/en/systems/software/systems-management/xclarity/)

#### **Lenovo technical support portal**

This website can assist you in locating support for hardware and software:

• [Lenovo Support Portal website](http://www.lenovo.com/support)

#### **ServerProven websites**

The following websites provide an overview of hardware compatibility for BladeCenter, Flex System, System x, and xSeries® hardware:

- [Lenovo ServerProven: Compatibility for BladeCenter products](http://www.lenovo.com/us/en/serverproven/eserver.shtml)
- [Lenovo ServerProven: Compatibility for Flex System Chassis](http://www.lenovo.com/us/en/serverproven/flexsystem.shtml)
- [Lenovo ServerProven: Compatibility for System x hardware, applications, and middleware](http://www.lenovo.com/us/en/serverproven/indexsp.shtml)

#### **VMware website**

This website can assist you in locating VMware products:

• [VMware website](http://www.vmware.com/products/)

# <span id="page-6-0"></span>**Chapter 1. What's new in version 5.0**

This topic provides information about new and enhanced features of Lenovo XClarity Integrator for VMware vCenter v5.0

#### **Lenovo XClarity Integrator Virtual appliance**

Lenovo XClarity Integrator is delivered as a virtual appliance to simplify deployment in vSphere environment. A management interface is provided to help manage the virtual appliance, including backing up and restoring data, upgrading the appliance, and collecting logs. A migration tool is provided to help you to migrate to the virtual appliance from Lenovo XClarity Integrator on Windows.

#### **Firmware updates**

Using Rolling System Update, you can manage firmware by defining a firmware compliance policy and then applying the policy to managed devices to ensure that firmware on those devices remains compliant.

#### **Hardware support**

The following hardware can be managed by Lenovo XClarity Integrator.

- Lenovo ThinkServer TS460
- Lenovo ThinkServer RS160

For a complete list of supported hardware, see the Lenovo XClarity Integrator for VMware vCenter Installation and User's Guide.

#### **VMware vSphere support**

Lenovo XClarity Integratorsupports VMware vCenter 6.5 and ESXi 6.5.

#### **Security fixes**

The following security issues have been fixed:

- CVE-2016-2180
- CVE-2016-5423
- CVE-2016-5424
- CVE-2016-5636
- CVE-2016-0772

# <span id="page-8-0"></span>**Chapter 2. Known limitations, problems, and workarounds**

The following limitations, problems, and workarounds are applicable to the Lenovo XClarity Integrator for VMware vCenter, Version v5.0.

### <span id="page-8-1"></span>**Limitations**

The following limitations are applicable to Lenovo XClarity Integrator for VMware vCenter

#### • **Failed to load SQL modules into the database cluster**

During the PostgreSQL database installation, the error message Failed to load SQL modules into the database cluster displays for several seconds and then closes automatically.

You can ignore this error. After installation completes, the database operates correctly.

#### • **Updating System x firmware (UEFI, BMC, or pDSA) fails**

Updating firmware on System x servers using Lenovo XClarity Integrator might fail if the BMC is running version TCOO24A or later. This affects both single host updates and rolling updates.

When updating firmware on a System x server, the firmware update package is uploaded to the BMC using the ESXi library libssh2. That library might fail to work with BMC running version TCOO24A.

Upgrade firmware on the System x server using the BMC web interface.

#### • **Pre-authenticated BMC might lose connection after it is managed by Lenovo XClarity Administrator**

For an BMC to which you have requested access using a local BMC account before in Lenovo XClarity Integrator, Lenovo XClarity Integrator loses access to the BMC after you manage the BMC with Lenovo XClarity Administrator.

Lenovo XClarity Administrator disables all local BMC accounts after it manages the BMC, so Lenovo XClarity Integrator cannot access the BMC using the local BMC account that you provided before.

Use the account that you configured in Lenovo XClarity Administrator to request BMC access again in Lenovo XClarity Integrator.

#### • **Failed to get and set BMC SNMP settings**

You might fail to get and set BMC SNMP settings in Configuration View.

If you do not have an SNMP account or your account does not have the authority, you cannot get and set BMC SNMP settings.

Log in to BMC and change your account authority level to supervisor.

#### • **Launching Remote Control feature in Chassis Map that pops up the login page of Lenovo XClarity Administrator in new window**

If you launch the Remote Control feature in Chassis Map without logging in to Lenovo XClarity Administrator, the login page of Lenovo XClarity Administrator displays in new window.

If you are not logged in to Lenovo XClarity Administrator before launching Remote Control in Chassis Map, the login page of Lenovo XClarity Administrator displays in a new window. However, the new window will not automatically skip to the Remote Control window after you enter your account and login.

After logging in to Lenovo XClarity Administrator, return to the Chassis Map and click **Launch Remote Control** again.

#### • **Lenovo XClarity Integrator for VMware vCenter fails to get configuration settings**

If you are working with a server and try to view the **Configuration** Tab, there might be a message box to tell that the operation failed.

A server needs several minutes to prepare the configuration data, therefore when you just start your server, the Lenovo XClarity Integrator for VMware vCenter would fail to get them.

Wait several minutes after starting a server, then refresh this page.

• **Lenovo XClarity Integrator for VMware vCenter might not work correctly if your ESXi is started from a USB device which is installed on another server**

ESXi can be started from a USB device; however, if your USB device is moved to another system, and you start your server from this USB device, the server may not work correctly with Lenovo XClarity Integrator.

This issue occurs when the ESXi recorded information is not consistent with its Integrate Management Module.

Reset your System Configuration or reinstall ESXi on your server.

• **Lenovo XClarity Integrator for VMware vCenter does not display the fan speed and thermal information for blade servers.**

If you are working with a blade server and try to view the power metric, the fan speed and thermal information entries are blank.

A blade server does not have a fan or thermal sensor, therefore the fan speed and thermal information entries are blank.

• **Lenovo XClarity Integrator for VMware vCenter allows you to enter some of the BMC/uEFI settings, although these settings are not supported.**

Some of the BMC/uEFI settings are not supported. However, the input controls are not disabled, and you can still enter text.

Lenovo XClarity Integrator for VMware vCenter uses a symbol to indicate which settings are currently not supported on the host. The text that is entered is not saved.

• **Lenovo XClarity Integrator for VMware vCenter cannot be accessed by blind and visually impaired computer users.**

Buttons on the Lenovo XClarity Integrator for VMware vCenter graphical user interface cannot be read correctly by the screen reading program used by blind and visually impaired computer users.

This issue is a limitation of DOJO that used to develop the Lenovo XClarity Integrator for VMware vCenter user interface. The DOJO button cannot be read correctly by the screen reading program.

#### • **The installation program cannot roll back when you cancel the uninstallation process.**

If you cancel the uninstallation process after it begins, Lenovo XClarity Integrator for VMware vCenter cannot roll back uninstalled components.

This issue is a limitation of the Lenovo XClarity Integrator for VMware vCenter installation program.

Start the Lenovo XClarity Integrator for VMware vCenter installation program and completely uninstall the software. Then, install Lenovo XClarity Integrator for VMware vCenter again.

#### • **Lenovo XClarity Integrator for VMware vCenter may download a greater number of update packages from the IBM website than you initiated.**

When you download updates from an IBM website, the number of update packages that are downloaded may be greater than the number you specified.

Each update package may have prerequisite packages, and Lenovo XClarity Integrator for VMware vCenter downloads those as well. The package number that is downloading is displayed on the download page and might display more than the number of updates that you initiated.

## <span id="page-10-0"></span>**Known problems and workarounds**

The following known problems and workarounds are applicable to Lenovo XClarity Integrator for VMware vCenter.

#### • **Failed to connect to Lenovo XClarity Integrator Unified Service server**

If you manually restart Lenovo XClarity Integrator services or reinstall or upgrade Lenovo XClarity Integrator, you might encounter an issue that states that Lenovo XClarity Integrator failed to connect Lenovo XClarity Integrator Unified Service server. This is an known issue due to the old services not being stopped successfully.

Manually stop Lenovo XClarity Integrator services and python processes that are related to Lenovo XClarity Integrator, and then restart Lenovo XClarity Integrator services again.

#### • **Cannot connect to VMware vCenter that use "local" as the domain name**

If you configured Lenovo XClarity Integrator to access VMware vCenter through a hostname, and the hostname uses "local" as the domain name, then Lenovo XClarity Integrator fails to connect to vCenter .

Use a different and meaningful domain name instead.

#### • **Lenovo XClarity Integrator does not work when installed on the vCenter server in an IPv6 environment**

In IPv6 environments, if VMware vCenter and Lenovo XClarity Integrator are installed on the same Windows OS, you cannot see Lenovo XClarity Integrator in thevSphere web client

Install Lenovo XClarity Integrator on another Windows OS or use the Lenovo XClarity Integrator virtual appliance instead.

#### • **Failed to import a Lenovo XClarity Administrator certificate when using Internet Explorer 10**

When you manually import a Lenovo XClarity Administrator certificate (PEM) file into Lenovo XClarity Integrator, the import might failed with the following message: Fail to upload certificate file. This is an known problem with Internet Explorer 10.

Perform one of the following steps to workaround this problem:

- Upgrade Internet Explorer to a later version or use another web browser.
- When importing the certificate, select **Paste certificate in PEM format**. Do not use **Add from a file (PEM)** to add the certificate.
- **Failed to register Lenovo XClarity Administrator configured with IPv6 address**

When you register an Lenovo XClarity Administrator instance that is configured with IPv6 addresses, the page shows the Loading, Please wait … message and does not return.

Manually download certificate from Lenovo XClarity Administrator, and add it to Lenovo XClarity Integrator by clicking **Manage trusted certificates** ➙ **Add**. For more information, see the Lenovo XClarity Integrator for VMware vCenter Installation and User's Guide .

#### • **No chassis or rack servers are displayed under the Lenovo Infrastructure view after upgrading Lenovo XClarity Integrator for VMware vCenter v4.1 to v4.1.1**

If you registeredLenovo XClarity Administrator with Lenovo XClarity Integrator for VMware vCenter v4.1 and later upgrade to Lenovo XClarity Integrator for VMware vCenter v4.1.1, chassis and rack servers that are managed by Lenovo XClarity Administrator are not displayed in the Lenovo Infrastructure view.

Un-register Lenovo XClarity Administrator, and then re-register the Lenovo XClarity Administrator.

• **Setting the boot order failed**

If you change the boot order and click Save button in Configuration tab, it may fail to save your changes with error log:

The requested object could not be found. The CIM Class does exist, but the requested CIM Instance does not exist in the specified namespace.

To correct this error, do the following:

- 1. Disable brcm provider  $\sim$  # esxcli sustem settings advanced list | grep brcm Path: /UserVars/CIMvmw\_brcmProviderEnabled Description: Enable or disable the CIM vmw\_brcm provider  $\sim$  # esxcli system settings advanced set  $-$ o /UserVars/CIMvmw brcmProviderEnabled -i 0
- 2. Restart sfcb ~ # /etc/init.d/sfcbd-watchdog restart
- 3. Change your boot order and save
- 4. Enable brcm provider
	- ~ # esxcli system settings advanced set -o /UserVars/CIMvmw\_brcmProviderEnabled -i 1
- 5. Restart sfcb
	- ~ # /etc/init.d/sfcbd-watchdog restart
- **Changing the Installation path when upgrading Lenovo XClarity Integrator for VMware vCenter causes history data loss.**

If you change the installation path during a Lenovo XClarity Integrator for VMware vCenter upgrade, Lenovo XClarity Integrator for VMware vCenter is unable to use some historical data, such as diagnostic history and the history firmware update repository.

Copy the contents of the webroot \bin\data directory from the previous installation path to the new installation path.

• **Lenovo XClarity Integrator Unified Service is still running after it was uninstalled using the Lenovo XClarity Integrator for VMware vCenter installation package.**

If you try to uninstall Lenovo XClarity Integrator for VMware vCenter by running the installation package, after the uninstallation is done, Lenovo XClarity Integrator Unified Service is still running and is not uninstalled.

Open the Windows Control Panel. Select **Programs** ➙ **Uninstall a program**. Right-click **Lenovo XClarity Integrator Unified Service** and select **Uninstall**.

# <span id="page-12-0"></span>**Appendix A. Notices**

Lenovo may not offer the products, services, or features discussed in this document in all countries. Consult your local Lenovo representative for information on the products and services currently available in your area.

Any reference to a Lenovo product, program, or service is not intended to state or imply that only that Lenovo product, program, or service may be used. Any functionally equivalent product, program, or service that does not infringe any Lenovo intellectual property right may be used instead. However, it is the user's responsibility to evaluate and verify the operation of any other product, program, or service.

Lenovo may have patents or pending patent applications covering subject matter described in this document. The furnishing of this document does not give you any license to these patents. You can send license inquiries, in writing, to:

Lenovo (United States), Inc. 1009 Think Place - Building One Morrisville, NC 27560 U.S.A. Attention: Lenovo Director of Licensing

LENOVO PROVIDES THIS PUBLICATION "AS IS" WITHOUT WARRANTY OF ANY KIND, EITHER EXPRESS OR IMPLIED, INCLUDING, BUT NOT LIMITED TO, THE IMPLIED WARRANTIES OF NON-INFRINGEMENT, MERCHANTABILITY OR FITNESS FOR A PARTICULAR PURPOSE. Some jurisdictions do not allow disclaimer of express or implied warranties in certain transactions, therefore, this statement may not apply to you.

This information could include technical inaccuracies or typographical errors. Changes are periodically made to the information herein; these changes will be incorporated in new editions of the publication. Lenovo may make improvements and/or changes in the product(s) and/or the program(s) described in this publication at any time without notice.

The products described in this document are not intended for use in implantation or other life support applications where malfunction may result in injury or death to persons. The information contained in this document does not affect or change Lenovo product specifications or warranties. Nothing in this document shall operate as an express or implied license or indemnity under the intellectual property rights of Lenovo or third parties. All information contained in this document was obtained in specific environments and is presented as an illustration. The result obtained in other operating environments may vary.

Lenovo may use or distribute any of the information you supply in any way it believes appropriate without incurring any obligation to you.

Any references in this publication to non-Lenovo Web sites are provided for convenience only and do not in any manner serve as an endorsement of those Web sites. The materials at those Web sites are not part of the materials for this Lenovo product, and use of those Web sites is at your own risk.

Any performance data contained herein was determined in a controlled environment. Therefore, the result obtained in other operating environments may vary significantly. Some measurements may have been made on development-level systems and there is no guarantee that these measurements will be the same on generally available systems. Furthermore, some measurements may have been estimated through extrapolation. Actual results may vary. Users of this document should verify the applicable data for their specific environment.

### <span id="page-13-0"></span>**Trademarks**

Lenovo, the Lenovo logo, Flex System, System x, and NeXtScale System are trademarks of Lenovo in the United States, other countries, or both.

Intel and Intel Xeon are trademarks of Intel Corporation in the United States, other countries, or both.

Internet Explorer, Microsoft, and Windows are trademarks of the Microsoft group of companies.

Linux is a registered trademark of Linus Torvalds.

<span id="page-13-1"></span>Other company, product, or service names may be trademarks or service marks of others.

### **Important notes**

Processor speed indicates the internal clock speed of the microprocessor; other factors also affect application performance.

When referring to processor storage, real and virtual storage, or channel volume, KB stands for 1 024 bytes, MB stands for 1 048 576 bytes, and GB stands for 1 073 741 824 bytes.

When referring to hard disk drive capacity or communications volume, MB stands for 1 000 000 bytes, and GB stands for 1 000 000 000 bytes. Total user-accessible capacity can vary depending on operating environments.

Lenovo makes no representations or warranties with respect to non-Lenovo products. Support (if any) for the non-Lenovo products is provided by the third party, not Lenovo.

Some software might differ from its retail version (if available) and might not include user manuals or all program functionality.

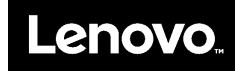